# REFUSE A DOCUMENT

This is a 3-part function. All 3 parts must be completed before a document can be refused.

## I. ACTION

#### Select Refuse.

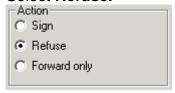

### **II. FORWARD**

1. Select Review. The "To" field becomes active.

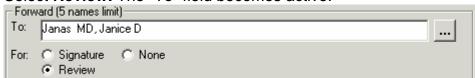

- 2. Delete any names previously entered in the "To" field.
- 3. Click the ellipses button .....
- 4. Select Global Address Book.

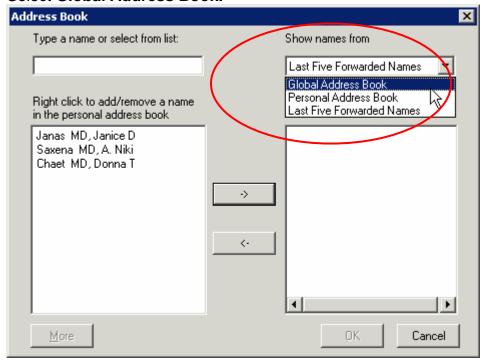

Revision Date: July 21, 2006

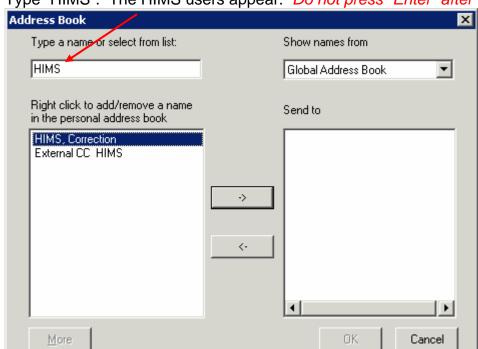

5. Type "HIMS". The HIMS users appear. Do not press "Enter" after typing HIMS.

- 6. Select **HIMS**, **Correction**, and click the right arrow button.
- 7. Click OK.

### III. REASON

1. Select a reason for refusal

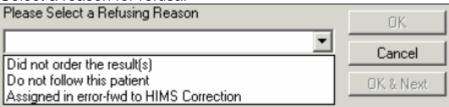

- 2. The **OK** and **OK & Next** buttons become active. Click either button.
- 3. Click Cancel to return to the In Box.
- 4. Click the **As Of**As Of 10:06 PDT button. The document(s) should disappear from In Box and will automatically be removed from your deficiencies.

Revision Date: July 21, 2006